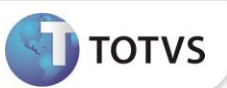

## **Licença por Maternidade, Doença ou Seguro**

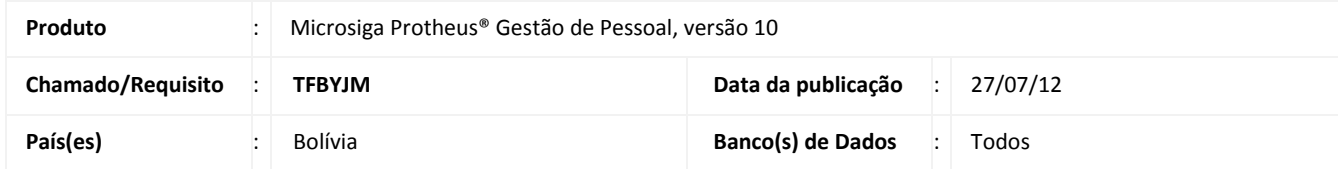

Implementada melhoria na rotina **Cálculo da Folha de Pagamento (GPEM020)**, para atender a legislação vigente na Bolívia, foi alterada a composição do salário base para os funcionários que estiverem em situação de licença por motivo de **Maternidade**, **Doença** ou **Seguro**.

Segundo determinado pela lei, o salário que o funcionário recebeu no mês anterior ao seu afastamento, acrescido de demais proventos recebidos, será considerado como base para pagamento do seguro pela C.N.S. (Caixa Nacional de Saúde) em função de afastamento pelos motivos citados.

O pagamento do subsídio ao funcionário é um percentual de seu salário base dividido entre a C.N.S. e o Empregador, onde devem ser adotados os seguintes percentuais conforme o tipo de licença:

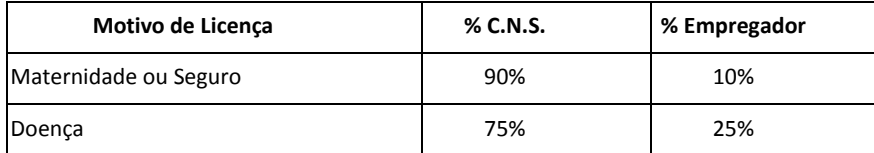

**Observação:** Os afastamentos por motivo de saúde serão considerados pela C.N.S. somente a partir do quarto dia. Por exemplo, se o funcionário ficou afastado do dia 01 ao dia 15 de determinado mês, somente a partir do dia 04 que o afastamento será considerado pela C.N.S.. Deste modo, a C.N.S. faria o pagamento de 90% do valor correspondente a 12 dias de afastamento, e o empregador seria responsável pelo pagamento integral dos 3 primeiros dias e também por 10% referente aos 12 dias restantes do afastamento.

Para composição do salário base para licenças, o sistema verifica as verbas de provento que o funcionário recebeu no mês anterior ao afastamento, e soma todas aquelas que estiverem com o campo **Aporte Patr (RV\_APORPAT)** definidos com **SIM**. E o valor obtido a partir desta consulta é gravado numa verba de base provento que deve ser cadastrada com o identificador de cálculo abaixo, disponibilizado para esta finalidade:

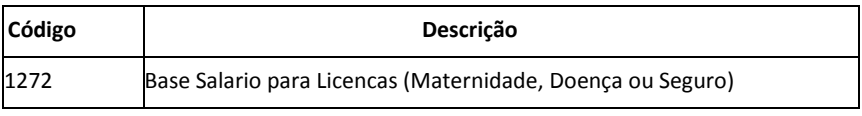

A verba cadastrada com este identificador será gravada na folha de pagamento em todos os meses que o funcionário estiver ausente. Ou seja, o valor obtido no mês anterior ao afastamento será utilizado como base durante todo o período em que o funcionário estiver afastado do trabalho. Por isso, o cadastro desta verba é obrigatório, e sem ela, o cálculo da folha de pagamento não pode ser realizado, mesmo que não haja funcionários de licença.

## **PROCEDIMENTOS PARA IMPLEMENTAÇÃO**

Para viabilizar essa melhoria, é necessário aplicar o pacote de atualizações (*Patch*) deste chamado.

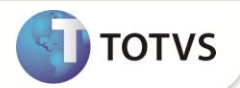

## **PROCEDIMENTOS PARA UTILIZAÇÃO**

1. No **Gestão de Pessoal (SIGAGPE)** acesse **Atualizações/Definições de Cálculo/Verbas (GPEA040)**.

O sistema exibe a tela com todas as verbas cadastradas.

- 2. Cadastre as seguintes verbas:
	- a. Verba para gerar o Salário Base para Licenças. Defina o campo **Tipo Verba (RV\_TIPOCOD)** igual a **3** (Base Provento). E no campo **Id.p/Calculo (RV\_CODFOL)** informe o código **1272** (Base Salario para Licencas) e o campo **Aporte Patr (RV\_APORPAT)** deve ser definido com valor **2 (Não)**.
	- b. Verba para gerar o Auxílio Maternidade (Percentual do Empregador). Defina o campo **Tipo Verba (RV\_TIPOCOD)** igual a **1** (Provento). E no campo **Id.p/Calculo (RV\_CODFOL)** informe o código **0040** (Auxílio Maternidade).
	- c. Verba para gerar o Auxílio Maternidade (Percentual da C.N.S.). Defina o campo **Tipo Verba (RV\_TIPOCOD)** igual a **1** (Provento). E no campo **Id.p/Calculo (RV\_CODFOL)** informe o código **0750** (Salário Maternidade CNS).
	- d. Verba para gerar o Auxílio Doença (Percentual do Empregador). Defina o campo **Tipo Verba (RV\_TIPOCOD)** igual a **1** (Provento). E no campo **Id.p/Calculo (RV\_CODFOL)** informe o código **0041** (Auxílio Doença).
	- e. Verba para gerar o Auxílio Doença (Percentual da C.N.S.). Defina o campo **Tipo Verba (RV\_TIPOCOD)** igual a **1** (Provento). E no campo **Id.p/Calculo (RV\_CODFOL)** informe o código **0751** (Doença CNS).
	- f. Verba para gerar o Auxílio Seguro (Percentual do Empregador). Defina o campo **Tipo Verba (RV\_TIPOCOD)** igual a **1** (Provento). E no campo **Id.p/Calculo (RV\_CODFOL)** informe o código **0042** (Auxílio Seguro).
	- g. Verba para gerar o Auxílio Seguro (Percentual da C.N.S.). Defina o campo **Tipo Verba (RV\_TIPOCOD)** igual a **1** (Provento). E no campo **Id.p/Calculo (RV\_CODFOL)** informe o código **0752** (Seguro CNS). **Observação**: Nesta verba será gerada parte percentual da C.N.S. para o auxílio seguro.
- 3. Confira os dados e confirme.
- 4. Acesse **Atualizações/ Definições de Cálculo /Tipos de Ausências (GPEA430)**.

O sistema exibe a tela com todas os Tipos de Ausências cadastrados.

- 5. Cadastre 3 tipos de ausências para as respectivas licenças: **Maternidade**, **Enfermidade** e **Subsídio Seguro**. Cada uma delas precisa estar vinculada a uma verba que tenha o seguinte identificador de cálculo, respectivamente**: 0040 – Auxílio Maternidade**; **0041 – Auxílio Enfermidade** e **0042 – Auxílio Seguro**.
- 6. Confira os dados e confirme.
- 7. Acesse **Atualizações/ Lançamentos / Ausências (GPEA240)**.

O sistema exibe a tela com todos os funcionários.

- 8. Faça o lançamento de uma ausência para algum funcionário, considerando o período de cálculo da folha que estiver em aberto, e utilizando algum dos tipos de afastamentos que foram cadastrados.
- 9. Confira os dados e confirme.
- 10. Acesse **Miscelânea/Cálculos/Folha de Pagamento (GPEM020)**.

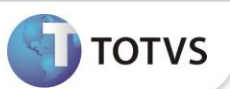

11. Preencha os parâmetros conforme o período de cálculo em aberto no sistema e confirme.

O valor base do salário para funcionários que estiverem de licença será gerado na verba com o identificador 1272. E também o valor do subsídio gerado por motivo de licença conforme o tipo de afastamento que foi selecionado ao fazer o lançamento da ausência.

## **INFORMAÇÕES TÉCNICAS**

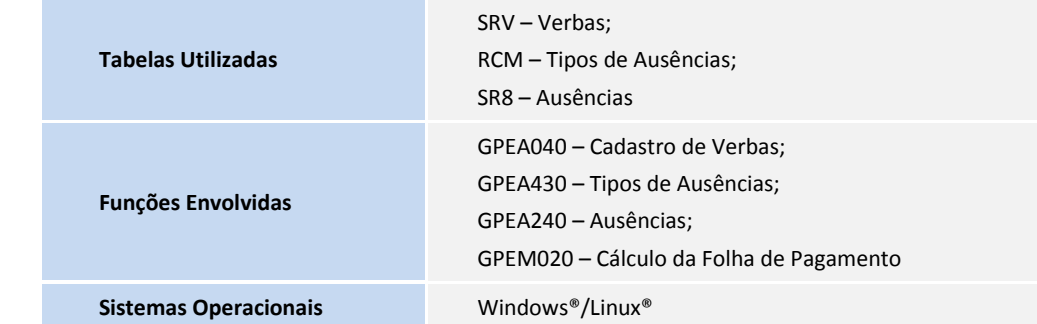